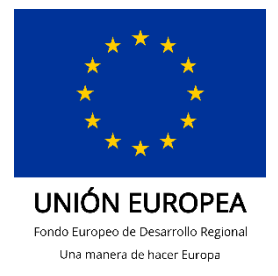

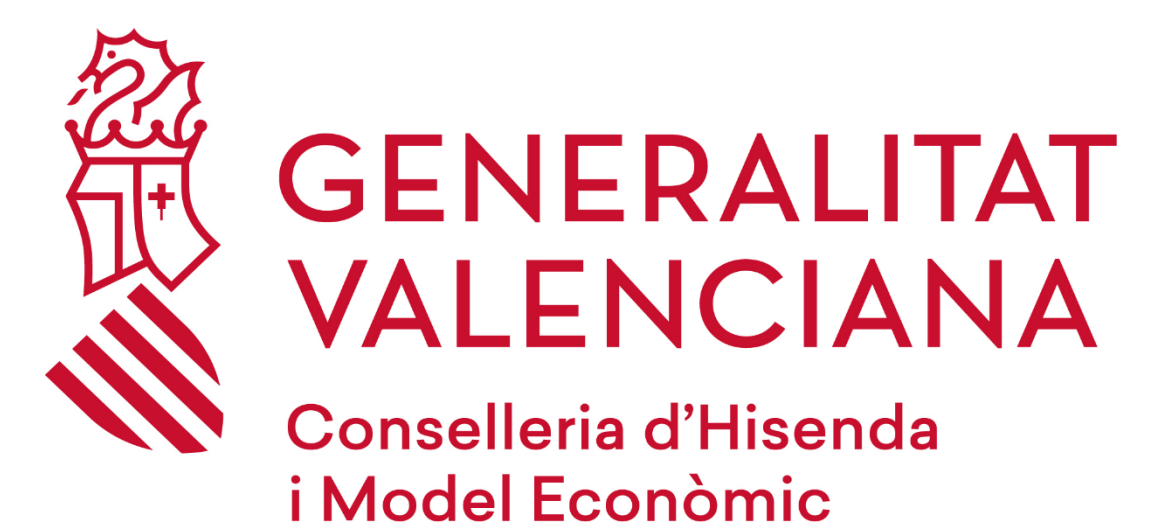

Manual Instalación GEAS usuarios GVA

## **DGTIC**

DIRECCIÓN GENERAL DE TECNOLOGÍAS DE LA INFORMACIÓN Y LAS **COMUNICACIONES** 

## **1 INSTALACIÓN DE GEAS PRODUCCIÓN DESDE LA BOTIGA**

En este breve documento explicaremos los pasos a realizar para la correcta instalación de la aplicación de gestión de fondos MRR GEAS en el entorno de producción desde la Botiga d'aplicacions.

## **Pasos**

• Acceder a la Botiga d'Aplicacions desde el siguiente icono de escritorio:

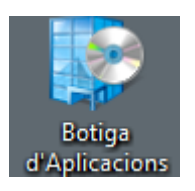

• En el buscador que hay a la derecha buscar la aplicación GEAS y pinchar en la lupa:

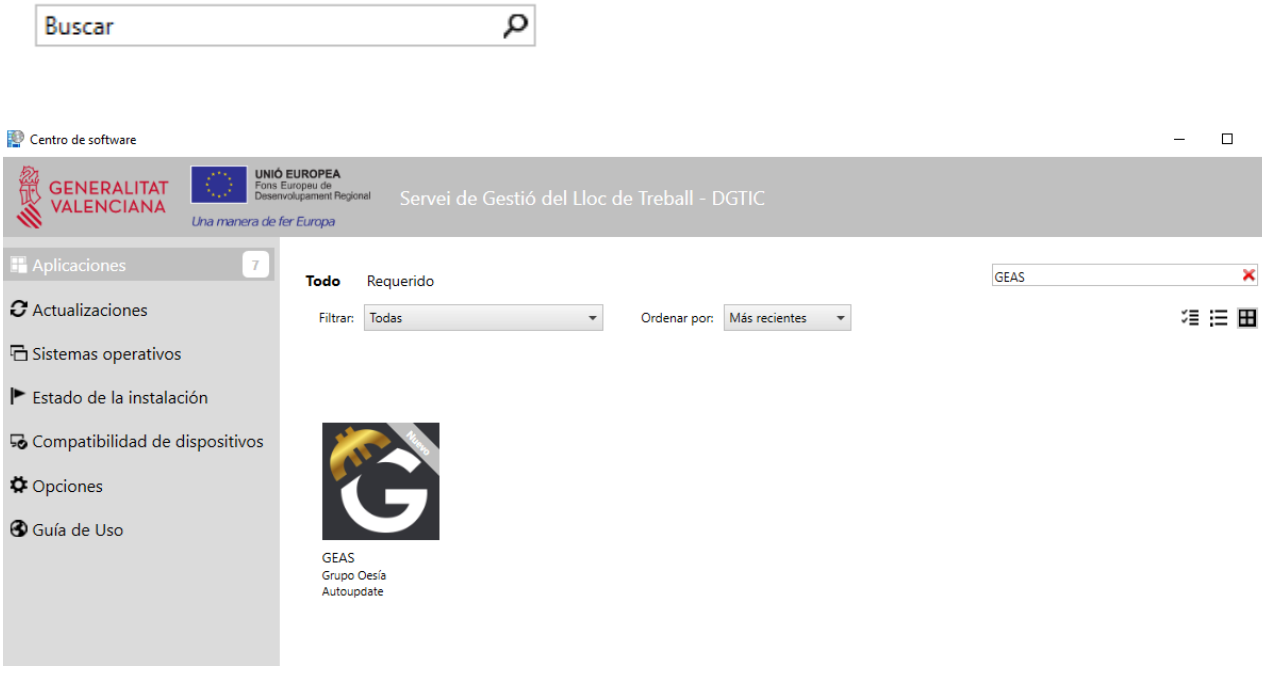

• Una vez encontrada, pinchar en el icono de la aplicación GEAS y dar al botón "Instalar"

 $\Box$  $\times$ 

 $\overline{\mathbf{x}}$ 

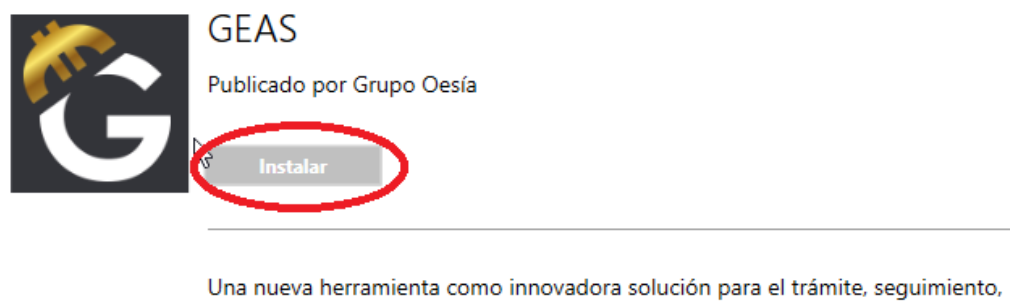

control y justificación de proyectos y gastos. Dirigida principalmente a todos los Órganos gestores de ayudas y beneficiarios de subvenciones.

• **Nota:** Es posible que al finalizar la instalación nos aparezca la siguiente pantalla en la cual deberemos pinchar en "Más Información" y pinchar en el botón "Ejecutar de todas formas":

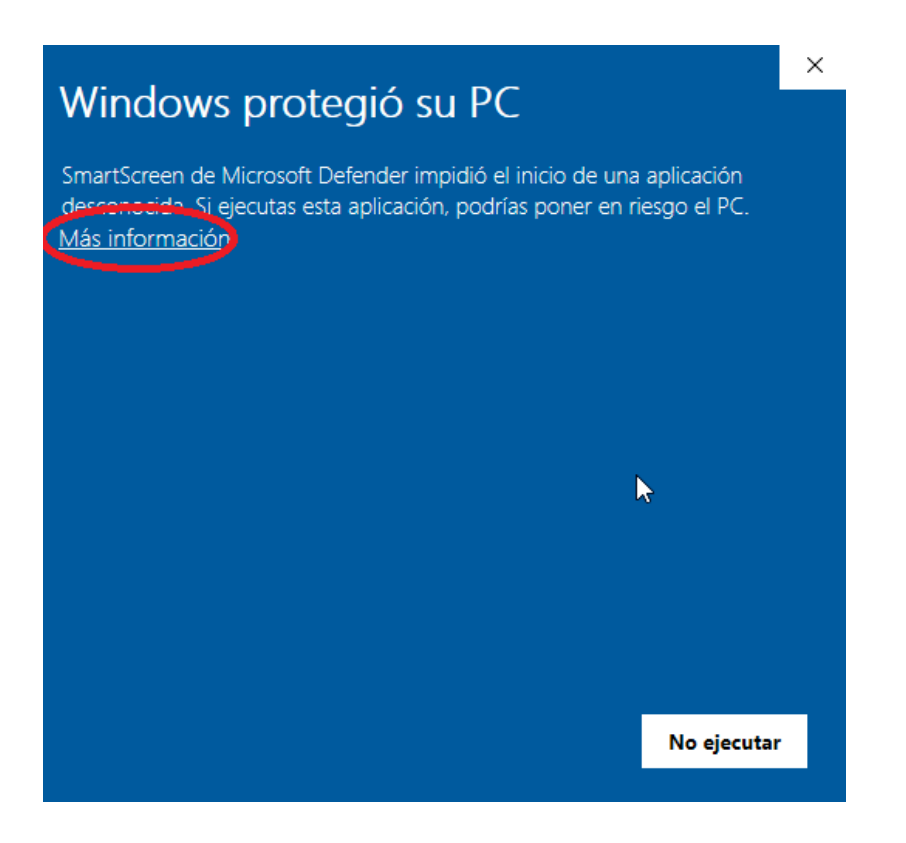

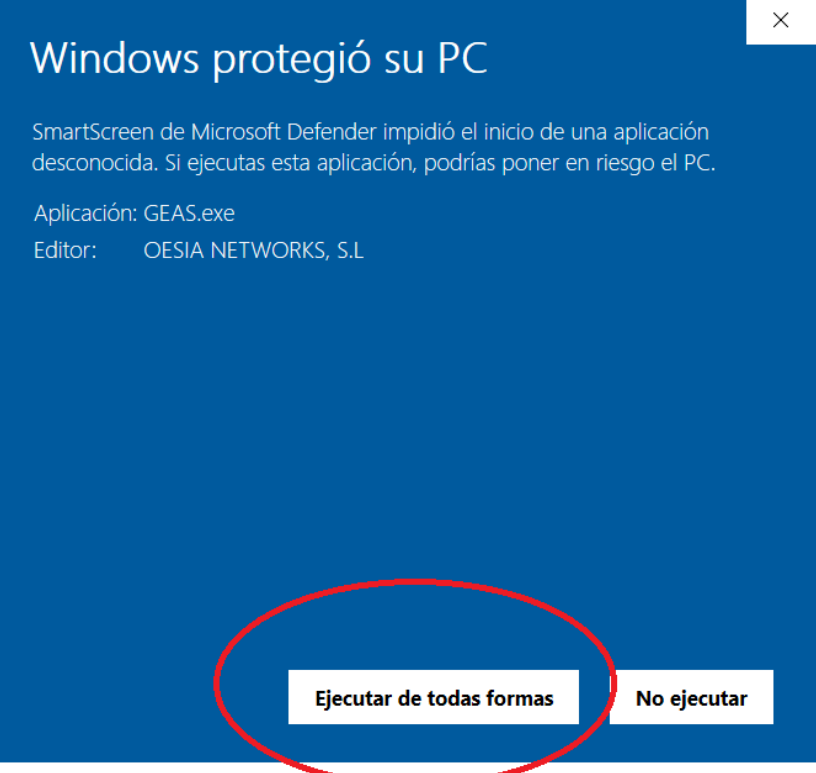

• Tras la instalación, el programa se iniciará automáticamente y lo primero que nos solicitará son nuestras credenciales de acceso:

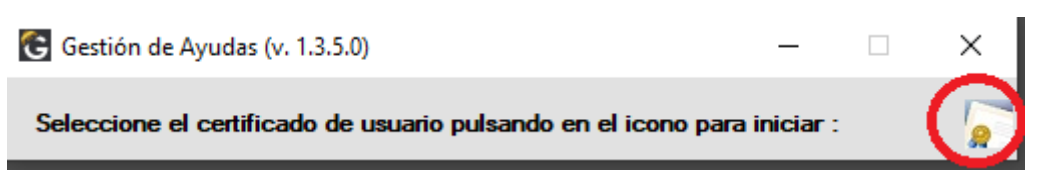

 Pincharemos en el icono de la derecha para que se abra nuestro almacén de certificados.

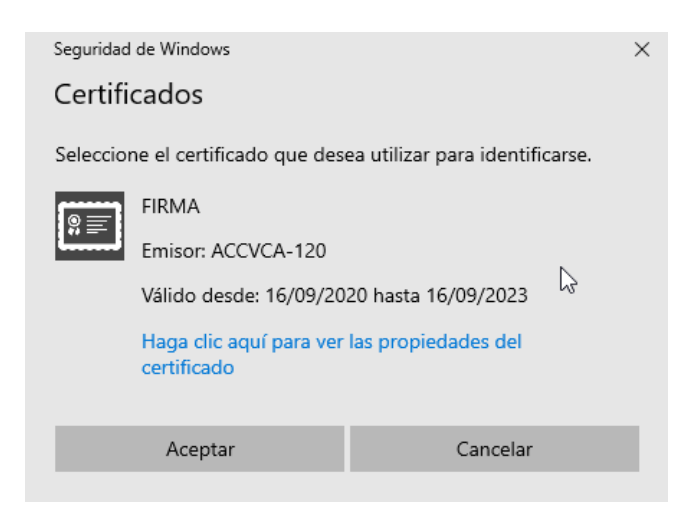

Al seleccionarlo y dar a Aceptar, si nuestro certificado está instalado con el nivel ALTO de seguridad (Nivel exigido para el acceso a GEAS), se nos solicitará la contraseña del mismo:

Se están firmando datos con su clave privada de intercambio ×

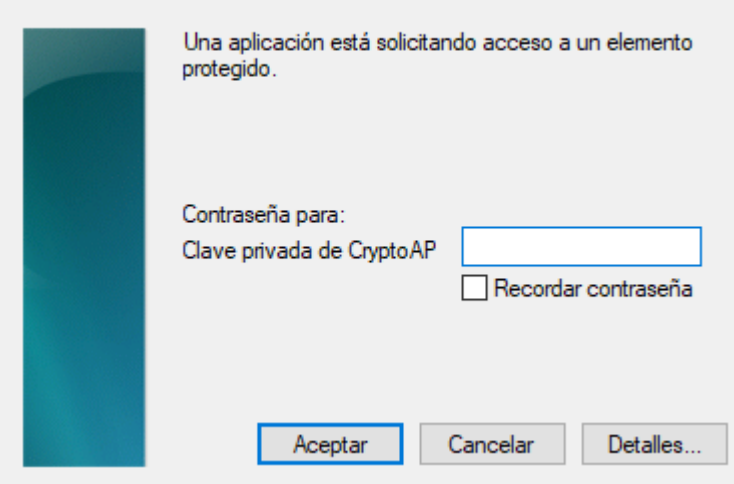

**Nota:** Para más información sobre cómo instalar nuestro certificado con nivel alto de seguridad, ir al siguiente enlace:

[https://presidencia.gva.es/es/web/gvanext/geas,](https://presidencia.gva.es/es/web/gvanext/geas) apartado: "Instalación certificado digital con nivel Alto"

Si todo es correcto se mostrará un mensaje de bienvenida y tras aceptarlo se abrirá la aplicación GEAS:

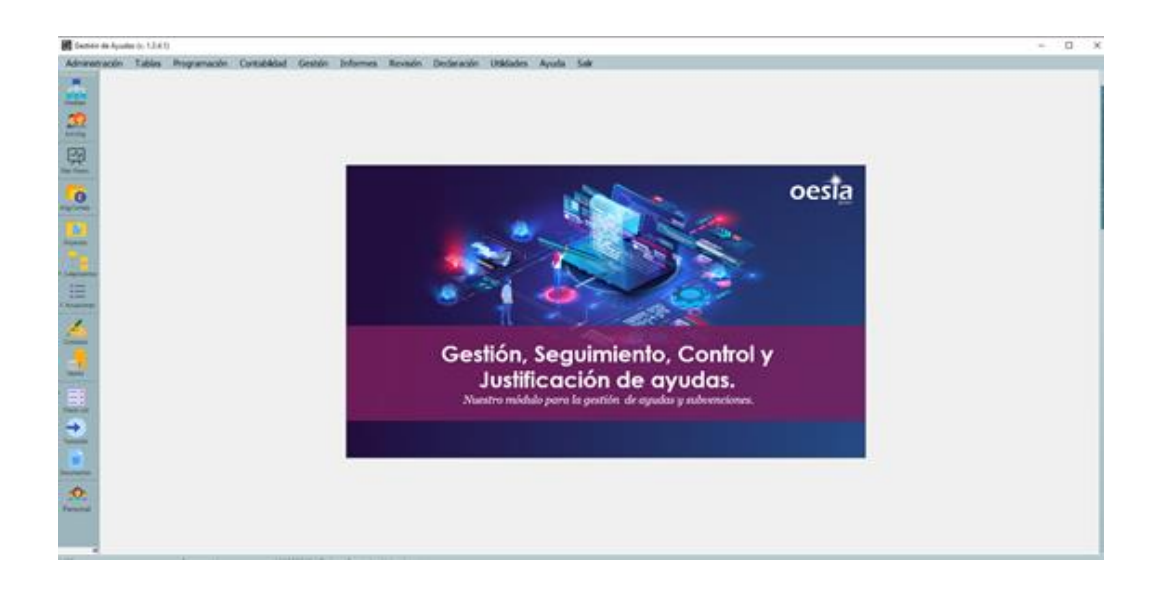

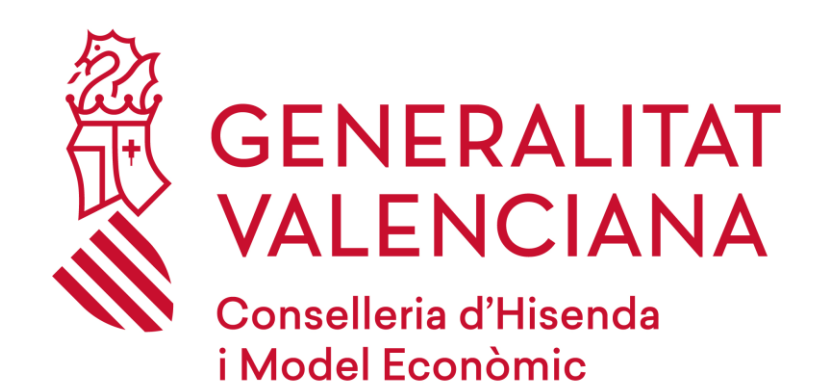

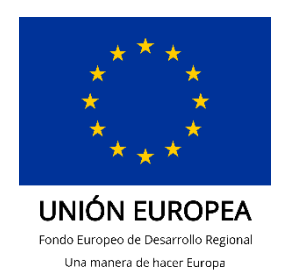

**Dirección General de Tecnologías de la Información y las Comunicaciones Servei d'Informàtica en l'Àmbit de Nòmines i Fons Europeus 19/10/2022**